# Data Provider userinterface لا

### مقــدمه

تقید داده به تفکیک لایه رابط کاربر در برنامه از سایر لایه های دیگر کمک میکند<sub>.</sub> مسولیت این تفکیک به وسیله تجزیه (decoupling)هدف، باید از منبع أن دوبار ه بازیابی گردد، هر چند از اشیاء تقید استفاده شود ِ در این مقاله با :

- 1- اتصال داده ها
- 2- مدهای تقید داده
- 3- اعمال تغييرات در NotifyProperty
	- 4- نمايش داده
	- 5- بايند كردن TextBlocks
		- DataContext -6
		- 7- مراحل منطقي تقيد داده
	- 8- ListBox و بايند كردن أن به ليست

أشنا خواهيد شد .

#### اتصال داده ها

اتصال داده ها (تقيد داده ها) رابطه اي بين رابط كاربر و عناصر فراهم أورنده داده ميباشد . اصطلاحاً به رابط كاربر ، هدف و به فراهم أورنده داده ، منبع ميگويند<sub>.</sub>

تقید داده به تفکیک لایه رابط کاربر در برنامه از سایر لایه های دیگر کمک میکند<sub>.</sub> مسولیت این تفکیک به وسیله تجزیه (decoupling)هدف، باید از منبع أن دوبار ه بازیابی گردد، هر چند از اشیاء تقید استفاده شود ِ

عنصر تقید میتواند مانند یک جعبه سیاه با چند درگاه اتصال عمومی در یک طرف آن به سمت هدف و در اطراف دیگر به سمت منبع تصور شود <sub>.</sub> چند سوئیچ در بالا وجود دارد که بر ای تعیین مد سوئیچ از جریان داده ها به کار میروند و بسیار مهم هستند <sub>.</sub>

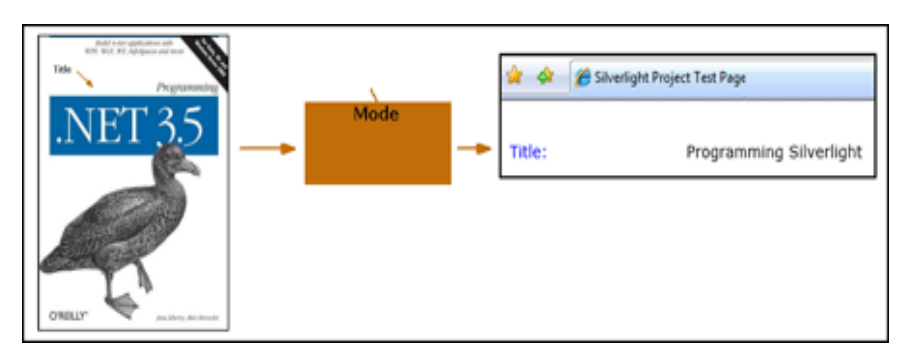

تسكل 1-تقيد داده به عنوان رابط بين هدف و منبع

#### مدهای تقید داده

مد تقید یک داده شمارشی است که میتواند یکی از سه مقدار زیر را بگیرد <sub>.</sub>

| <b>BindingMode Enumeration</b> |                                                                                                    |
|--------------------------------|----------------------------------------------------------------------------------------------------|
| C#                             |                                                                                                    |
| public enum BindingMode        |                                                                                                    |
| $\equiv$ Members               |                                                                                                    |
| <b>Member name</b>             | <b>Description</b>                                                                                                    |
| <b>OneWay</b>                  | Updates the target property when the binding is created.<br>Changes to the source object can also propagate to the target.                       |
| <b>OneTime</b>                 | Updates the target property when the binding is created.                                                                                         |
| TwoWay                         | Updates either the target or the source object when either change<br>When the binding is created, the target property is updated from the source |
|                                |                                                                                                    |

 $\omega$  شكل 2 - متن مد تقيد شمار شي

**تقید OnTim**e: هدف را تنظیم و تقید را کامل میکند <sub>.</sub> این تقید برای نمایش داده هایی که به ندرت یا هیچ گاه تغییر نمیکنند ، بسیار عالی است .

**تقید One Way: ه**دف را تنظیم و تغییرات منبع را به صورت به روز شده نگه میدارد<sub>.</sub> این تقید برای نمایش داده هایی است که کار بر اجاز ه تغییر داده ها ر ا ندار د ـ

**تقید Twoway:**هدف را تنظیم و تغییرات منبع را به روز کرده و تغییراتی که کاربر روی هدف انجام میدهد و یا تغییراتی که باعث تغییر روی منبع میشود، را نگهداری میکند<sub>.</sub>

اگریک کتاب فروشی آنلاین و نمایش اطلاعات یک کتاب را داشته باشید، ممکن است از تقید OnTime روی عنوان و نام نویسنده وتقید OnWay روی قیمت و نقید TwoWay روی تعداد در دسترس کتابها ، استفاده نمایید . هدف نقيد شما ميتواند يك خصوصيت عمومي از اشياء مجازي CLR باشد .

این تقیدها را میتوانید در یک مثال کوچک مشاهده کنید، اما در این تمرین از یک شیوه سه مرحله ای برای جدا سازی استفاده کرده ایم:

- لابه کار بر
- لايه مجاز ي
- لابه ماندگار ي

لایه کاربر متشکل ازکنترل هایی است که ما از جعبه ابزار به دست آورده و به عنوان بیشنهاد هم اکنون استفاده میکنیم ، اگرچه یک خود اموزبعداً نحوه استفاده از Style ها و قالب ها را خواهد اموخت. لايه تجاري بوسيله كلاسي به نام Book ارائه خواهدشد .

فعلا لایه ماندگاری را نادیده گرفتیم ، هرچند این جزئی بزرگ در خودآموز میباشد.

# اعمال تغییرات در NotifyProperty

يك برنامه جديد در سيلور لايت بسازيد. اين برنامه بايد شامل دو فايل Page.xaml و Page.xaml.cs باشد. به بر نامه یک book.cs اضافه نمایید . که این در لایه تجاری نمایش داده خواهد شد . آنچه یک شی تجاری ، سیلورلایت را ازیک بروژه ای که مثلاً در Asp.net ساخته شده ، تفکیک میکند ، چیزی است که میخواهیم درشی تجاری برنامه خود با یکی ازتقیدهای OneWay یا TwoWay در لایه UI به کار گیریم . در کنترلی که مشخص کننده تغییرات شی تجاری است ، شی جاری باید با INotifyPropertyChanged یپاده سازی شود .

این رابط فقط به یک چیز نیاز دارد : کلاسی که یک رویداد روی نوع ChangedEventHandler داشته باشد . این نقید به طور ضمنی مورد بشتیبانی میباشد . هرچند به طور معمول، هنگامی که هر یک از خاصیت های کنترل های رابط کاربری از کار افتاده وتغییر کرده باشند، باید شی تجاری رویداد PropertyChanged شروع کند (وبه طور عمده راه تغییر أنها تنظیم همین مقادیر است )<sub>.</sub>

public class Book : INotifyPropertyChanged

private string bookTitle;

public event PropertyChangedEventHandler PropertyChanged;

```
 public string Title 
     { 
        get { return bookTitle; } 
        set 
         { 
          bookTitle = value;
           if ( PropertyChanged != null ) 
           \{ PropertyChanged(this, new PropertyChangedEventArgs("Title"); 
\left\{\begin{array}{c} \end{array}\right\}\left\{\begin{array}{cc} \end{array}\right\} }
```
اولین چیزی که مشاهده میشود استفاده از دستور System.ComponentModel است که برای رابط INotifyPropertyChanged کلاس مذکور ضروری میباشد <sub>.</sub> این رابط را در تعریف کلاس باید انجام داد<sub>.</sub>

public class Book : INotifyPropertyChanged

در رويداد PropertyChangedEventHandler وجود الكويي با نام PropertyChanged لازم ميباشد.

در این نسخه ازكلاس Book فقط یک میدان BookTitle داریم كه خاصیت Title را نشان میدهد. نمیتوانیم از دستور خاصیت 3.0 استفاده كنيم .

public class Book : INotifyPropertyChanged

 $\{$ 

public event PropertyChangedEventHandler PropertyChanged;

public string Title { get; set; }

}

می توان با اینکه در Get کاری انجام نمی شود مقداری را به برنامه برگرداند یا در Set مقداری را تنظیم کرد. برنامه تنظیم کننده ما یک قسمت از این عمل را انجام می دهد <sub>.</sub> چک کردن این که با رویدادی که ما نوشته ایم کسی ثبت نام شده یا نه و اگر متد ثبت نام فراخواني شده <sub>,</sub> مند Delegate فعال شده يا خير <sub>.</sub>

چنانچه خواسته باشیم خاصیت های بیشتری به برنامه اضافه کنیم ، متد set هر کدام ، رویداد رجیستر را چک خواهد کرد که کدام فراخوانی شده است <sub>.</sub> انتقال این کد Skin ی را به نام Craw1 خواهد ساخت <sub>.</sub> این کدها که اندازه های خیلی خوبی ندارند ، مقداردهی های درست و خطایابی انها کمی سخت است <sub>.</sub> عاملی که مسئولیت این کار را به عهده دارد در متدی که برای هر خاصیت فراخوانی میشود، قرار دارد <sub>.</sub>

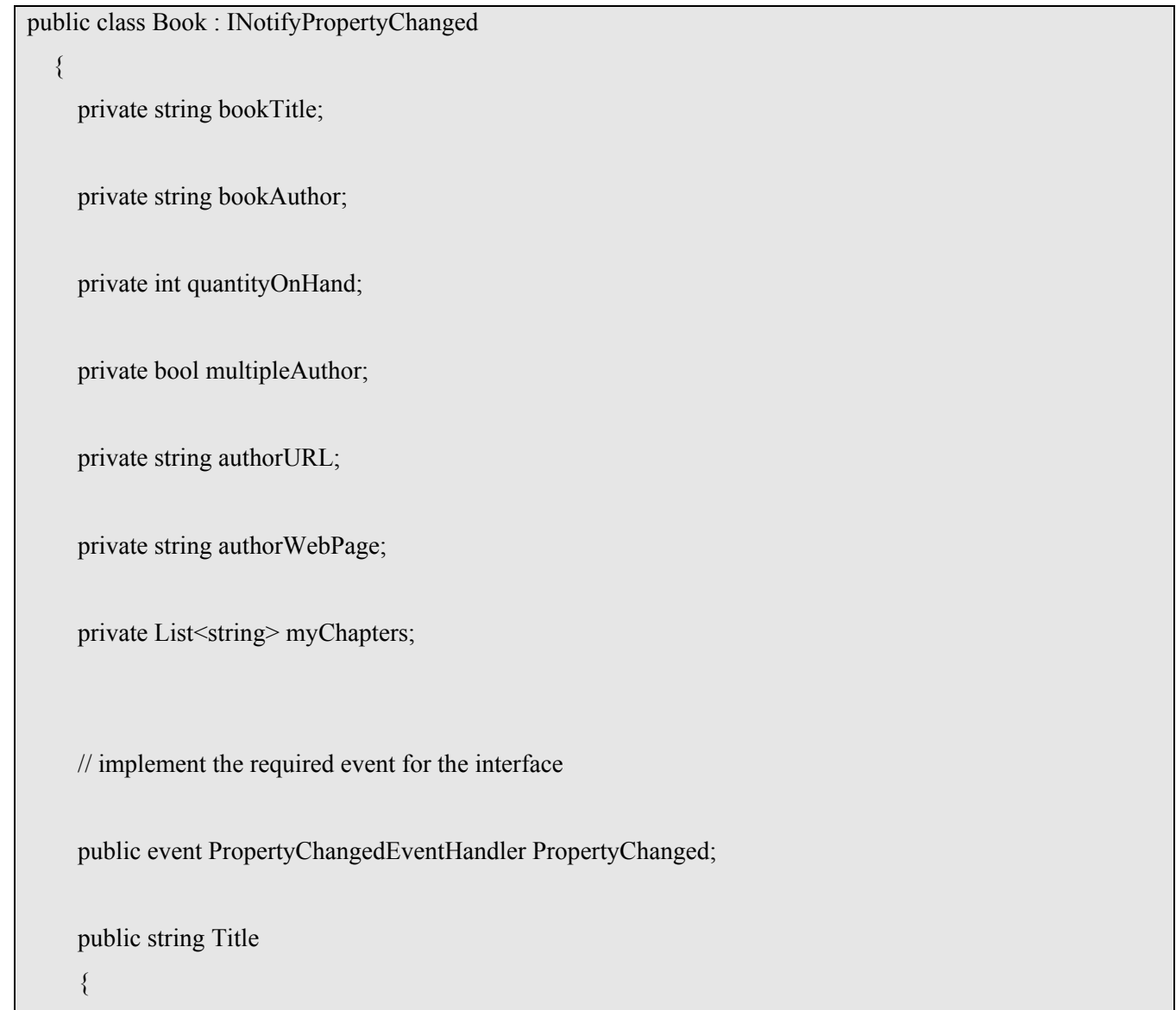

```
 get { return bookTitle; } 
         set 
         { 
           bookTitle = value;
            NotifyPropertyChanged("Title"); 
        \} // end set
      } // end property 
      public string Author 
      { 
         get { return bookAuthor; } 
         set 
\left\{\begin{array}{c} \end{array}\right.bookAuthor = value; NotifyPropertyChanged("Author"); 
        \} // end set
      } 
     public List<string> Chapters
      { 
         get { return myChapters; } 
         set 
         { 
            myChapters = value; 
            NotifyPropertyChanged("Chapters"); 
\left\{\begin{array}{cc} \end{array}\right\} } 
      public bool MultipleAuthor 
\left\{\right. get { return multipleAuthor; } 
         set
```

```
 { 
            multipleAuthor = value; 
            NotifyPropertyChanged("MultipleAuthor"); 
        \} // end set
      } 
      public int QuantityOnHand 
      { 
         get { return quantityOnHand; } 
         set 
\left\{\begin{array}{c} \end{array}\right. quantityOnHand = value; 
            NotifyPropertyChanged("QuantityOnHand"); 
        \} // end set
\left\{\begin{array}{c} \end{array}\right\} // factoring out the call to the event 
      public void NotifyPropertyChanged(string propertyName) 
      { 
         if (PropertyChanged != null) 
         { 
            PropertyChanged(this, 
               new PropertyChangedEventArgs(propertyName)); 
         } 
      } 
    }
```
توسط عامل PropertyChanged ، میتوان از نام هر خاصیت عبور کرد و delegate آن را دوباره مورد استفاده قرار داد <sub>.</sub>

نمایش داده

برای نمایش بهتر و أسانتر داده ها باید یک فرم با دو ستون ساخت در ستون سمت چپ یک Prompt و در ستون سمت راست داده ها قرار میگیرند <sub>.</sub>

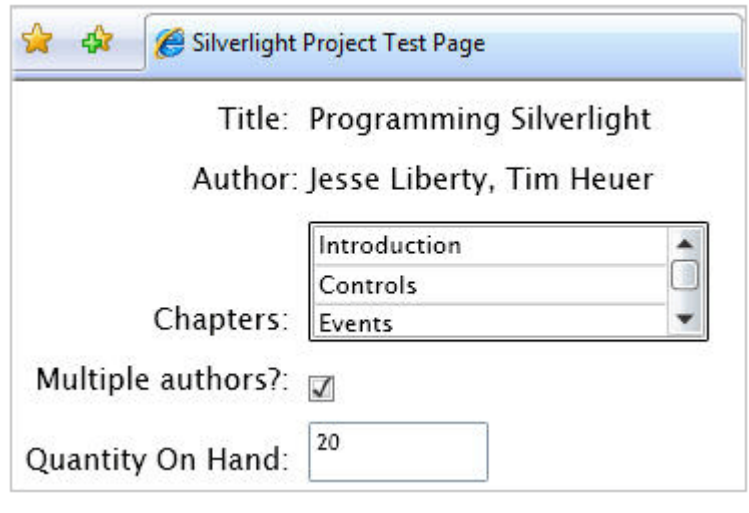

شكل3- نمايش خصوصيات يك كتاب

در مورد چگونگی گرفتن اطلاعات در حال حاضر بحثی وجود ندارد و مهم نحوه نمایش داده ها میباشد<sub>.</sub> تمام برچسب های ستون سمت چپ در فرم به عنوان TextBlocks ساخته میشوند<sub>.</sub> دو برچسب بالایی در سمت راست بلاکهای متنی هستند که هر کدام توسط یک checkBox و ListBox ویک TextBoxساخته میشوند<sub>.</sub> تفاوت بین بلاک متنبی و جعبه متن در ورود داده ها است <sub>.</sub> در خود أموز قبلبی روی کنترل ها طریقه ساخت Grid را با کمک ردیف ها و ستون ها و محل قرار گرفتن کنترل ها و محل نمایش داده ها در أنها مشاهده نمودید<sub>.</sub> در این قسمت کدهایی برای تمام کنترل هایی که این سوال را باقی میگذارند که از کجا به اتصال داده ها نیاز داریم، وجود دارد <sub>.</sub>

<UserControl x:Class="BookProperties.Page"

xmlns="http://schemas.microsoft.com/client/2007"

xmlns:x="http://schemas.microsoft.com/winfx/2006/xaml"

Width="400" Height="300">

<Grid x:Name="LayoutRoot" Background="White">

<Grid.RowDefinitions>

<RowDefinition MaxHeight="30" />

<RowDefinition MaxHeight="30" />

<RowDefinition MaxHeight="70" />

<RowDefinition MaxHeight="30" />

<RowDefinition MaxHeight="40" />

<RowDefinition MaxHeight="50" />

</Grid.RowDefinitions>

<Grid.ColumnDefinitions>

<ColumnDefinition MaxWidth="150"/>

 $<$ ColumnDefinition MaxWidth="200"  $>$ 

</Grid.ColumnDefinitions>

<TextBlock x:Name="TitlePrompt" Text="Title: "

VerticalAlignment="Bottom"

HorizontalAlignment="Right"

Grid.Row="0" Grid.Column="0" />

 <TextBlock x:Name="Title" Text="?"

VerticalAlignment="Bottom"

HorizontalAlignment="Left"

Grid.Row="0" Grid.Column="1" />

<TextBlock x:Name="AuthorPrompt" Text="Author: "

VerticalAlignment="Bottom"

HorizontalAlignment="Right"

Grid.Row="1" Grid.Column="0" />

<TextBlock x:Name="Author"

 Text="?" VerticalAlignment="Bottom"

HorizontalAlignment="Left"

Grid.Row="1" Grid.Column="1" />

<TextBlock x:Name="ChapterPrompt" Text="Chapters: "

VerticalAlignment="Bottom"

HorizontalAlignment="Right"

Grid.Row="2" Grid.Column="0" />

<ListBox x:Name="Chapters"

ItemsSource="?"

VerticalAlignment="Bottom"

HorizontalAlignment="Left"

Height="60" Width="200"

Grid.Row="2" Grid.Column="1" />

<TextBlock x:Name="MultipleAuthorPrompt"

Text="Multiple authors?: "

VerticalAlignment="Bottom"

HorizontalAlignment="Right"

Grid.Row="3" Grid.Column="0" />

<CheckBox x:Name="MultipleAuthor"

IsChecked="?"

VerticalAlignment="Bottom"

HorizontalAlignment="Left"

Grid.Row="3" Grid.Column="1"/>

<TextBlock x:Name="QOHPrompt"

Text="Quantity On Hand: "

VerticalAlignment="Bottom"

HorizontalAlignment="Right"

Grid.Row="4" Grid.Column="0" />

<TextBox x:Name="QuantityOnHand"

 $Text="?"$ 

VerticalAlignment="Bottom"

HorizontalAlignment="Left"

Height="30" Width="90"

Grid.Row="4" Grid.Column="1" />

 $\langle$ Grid>

</UserControl>

## بايند كردن TextBlocks

برای راحتی کار نقید را با دو بلاک متنی شروع میکنیم <sub>.</sub> الگویی برای نقید یک بلاک متنی به نام و خاصیت وجود دارد <sub>.</sub> این الگوها قادر به تعیین نوع تقید نیز خواهند بود <sub>.</sub> پیش فرض تقید OneWay میباشد<sub>.</sub> یک تمرین خوب برنامه نویسی ساخت یک استثناء است <sub>.</sub> این تقید روی میدان متنی است و با { } در برنامه مورد استفاده قرار میگیرد .

Text="{Binding Title, Mode=OneWay }"

در نتیجه دو ردیف اول مانند این کدها خواهد بود .

```
<TextBlock x:Name="TitlePrompt" Text="Title: "
```
VerticalAlignment="Bottom"

HorizontalAlignment="Right"

Grid.Row="0" Grid.Column="0" />

<TextBlock x:Name="Title"

Text="{Binding Title, Mode=OneWay }"

VerticalAlignment="Bottom"

HorizontalAlignment="Left"

Grid.Row="0" Grid.Column="1" />

<TextBlock x:Name="AuthorPrompt" Text="Author: "

VerticalAlignment="Bottom"

HorizontalAlignment="Right"

Grid.Row="1" Grid.Column="0" />

<TextBlock x:Name="Author"

Text="{Binding Author, Mode=OneWay }"

VerticalAlignment="Bottom"

HorizontalAlignment="Left"

Grid.Row="1" Grid.Column="1" />

هنوز در مورد خاصیت های اشیاء عنوان و نام نویسنده و تقید أنها چیزی نمیدانیم اما باید اشیاء را با خاصیت های أنها در اختیار داشته باشیم <sub>.</sub> این موضوع برای اشیاء دیگر نیز مصداق دارد .ListBox در حال عادی به یک ItemSource مقید میشود <sub>.</sub> اما ما انتظار داریم به یک مجموعه مقید گردد <sub>.</sub>

<ListBox x:Name="Chapters"

ItemsSource="{Binding Chapters, Mode=OneWay}"

VerticalAlignment="Bottom"

HorizontalAlignment="Left"

Height="60" Width="200"

Grid.Row="2" Grid.Column="1" />

ChechBox نیز به یک مقدار Boolean مقید است اما میتوان آن را به یک شی ء تقید داد .

<CheckBox x:Name="MultipleAuthor"

IsChecked="{Binding MultipleAuthor, Mode=TwoWay}"

VerticalAlignment="Bottom"

HorizontalAlignment="Left"

Grid.Row="3" Grid.Column="1"/>

# DataContext

در زمان طراحی <sub>,</sub> اتصال داده ها روی اهداف نیاز است ، اما ممکن است فقط تقید را روی بعضـی از عناوین کتاب ها بخواهید داشته باشید <sub>.</sub> DataContext یک کناب مشخص است که در زمان اجرا انتخاب میشود و به خاصیت DataContext در عناصر چارچوب کاری تخصیص داده میشود <sub>.</sub> به عبارت خلاصه تر عناوین از عنصر جاری This استفاده میکنند <sub>.</sub>

DataContext میتواند چند ردیف داده داشته باشد اما اغلب یک شی از نوع تقید تخصیص داده میشود بیک شیء تقید میداند که چگونه داده هایی ر ا که نیاز دارد توسط هدف از منبع بگیرد. اتصال عمومی با مد سوئیچ در شیء تقید مشخص میشود .

ویژگی دیگر استفاده از DataContext این است که اجازه میدهد که عناصر داده ای منبع از پدرشان ارث ببرند<sub>.</sub> به طور مثال میتوانید منبع داده ای بر ای یک Grid و تمام کنترل های آز اد روی آن بر ای استفاده DataContext بدون اینکه متد Set داشته باشید ،تنظیم کنید .

شما ميتوانيد اين خط كد را به جاي اين كدها جايگز ين نماييد .

Title.DataContext = currentBook;

Author.DataContext = currentBook;

Chapters.DataContext = currentBook;

MultipleAuthor.DataContext = currentBook;

QuantityOnHand.DataContext = currentBook;

LayoutRoot.DataContext = currentBook;

مراحل منطقي تقيد داده 1- یک شی هدف بسازید و خاصیتی را که میخواهید مقید شود مشخص نمایید . 2- منبع و خاصيتي از منبع ر ا كه قر ار است مقدار آن به هدف مقيد شود ، مشخص نماييد . 3- هدف را به خاصيت مورد استفاده در DataContext منبع نگاشت دهيد .

این کار خیلی آسانتر از آنچه میشنویداست . بخصوص این که زمانش بسیار کم است . میخواهیم در برنامه سیلورلایت قادر باشیم تا هر Book ی راکه ممکن است انتخاب شده باشد با تمام جزئیات نمایش بدهیم واتصال داده ها ممكن است خصوصيات كنّا ب را تنظيم و در زمان اجرا از آنها استفاده نمايد . بر ای دیدن این خاصیت یک دکمه به بر نامه اضافه نمایید ٬ بین نمایش دو کتاب مختلف به تغییر ات دقت نمایید ٬

<Button x:Name="Change"

Content="Change Book"

Height="30" Width="80"

HorizontalAlignment="Right"

Grid.Row="5" Grid.Column="0" />

چیزی که مشاهده میشود، در مورد دکمه چیز خاصی نیست بلکه این کد جادویی است ! این جادوی عجیب در چند مرحله کوچک پیاده سازی می شود. ابتدا درون یک متغیر عضو ، یک مرجع به Book بگذارید وسپس سه مقدار جدید عضو از آن بسازید .

private Book b1; private Book b2; private Book currentBook;

باید دو کتاب را در حافظه که اولین آنها با نام b1 ارجاع داده میشود و دومی با نام b2 را مقدار دهی اولیه نمایید و یک کتاب جاری نیز داشته باشید که بین این دو کتاب در جریان است .

فرضیه مقدم در اینجا یک سیستم واقعی برای برداشتن یک کتاب از بین چند کتاب است توجه کنید برداشتن یک کتاب نه دو کتاب

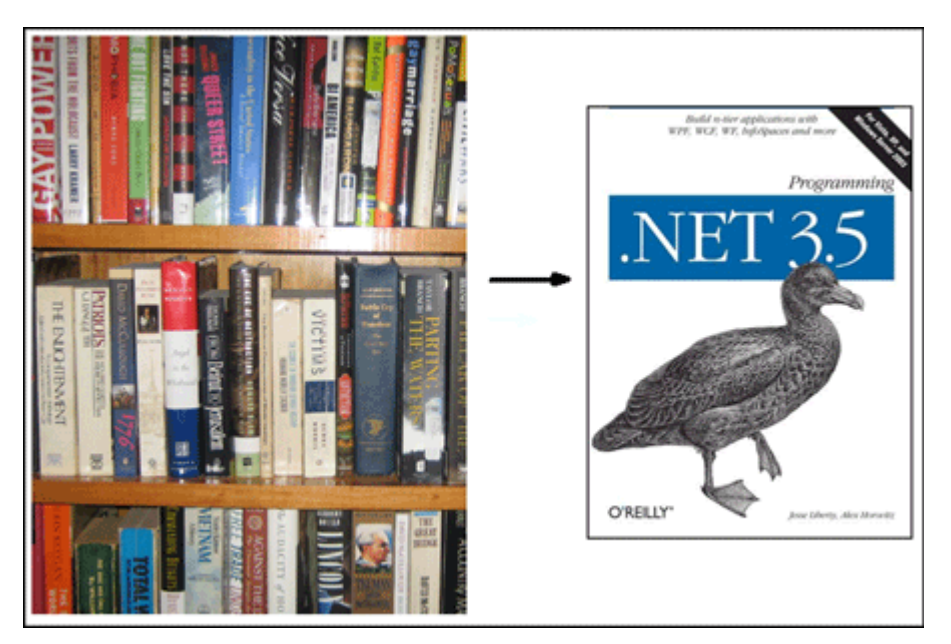

شکل 4- استخر اج یک کتاب از کتابخانه

هنگامی که برنامه شروع میشودهر کتاب را میتوان در یک مرحله مقدار دهی کرد، و سپس بین آنها مبادله کرد ِ

 $b1 = new Book();$ 

InitializeBleak(b1);

 $currentBook = b2 = new Book()$ 

InitializeProgramming(b2);

private void InitializeProgramming(Book b)

{

b.Title = "Programming Silverlight";

b.Author = "Jesse Liberty, Tim Heuer";

b.MultipleAuthor = true;

```
 b.QuantityOnHand = 20; 
  b.Chapters = new List < string > ()
      { "Introduction", "Controls", "Events", "Styles" }; 
 } 
 private void InitializeBleak(Book b) 
 { 
   b.Title = "Bleak House"; 
   b.Author = "Charles Dickens"; 
   b.MultipleAuthor = false; 
   b.QuantityOnHand = 150; 
  b.Chapters = new List < string > ()
    { 
      "In Chancery", 
      "In Fashion", 
      "A Progress", 
      "Telescoopic Philanthropy", 
      "A Morning Adventure", 
      "Quite at Home", 
      "The Ghosts Walk",
```

```
 "Covering Sins", 
      "Signs and Tokens", 
      "The Law Writer" 
   }; 
 }
```
## **TextBox**

در یک CheckBox اضافه شده فیلد Read/write اضافه مینماییم، جعبه متن مخصوص نمایش است و اجازه میدهد کاربر تعداد کېی های کتاب های در دسترس را به روز کند.

<TextBox x:Name="QuantityOnHand"

Text="{Binding QuantityOnHand, Mode=TwoWay}"

VerticalAlignment="Bottom"

HorizontalAlignment="Left"

Height="30" Width="90"

Grid.Row="4" Grid.Column="1" />

در این طر ح هر کتاب میداند چه تعداد کپی از آن نگهدار ی میشود بنابر این ر اه های دیگر ی بر ای طر احی نیز وجود دارد ِ

ListBox و بایند کردن آن به لیست

شی کتاب یک لیست از رشته ها را به عنوان فصل های کتاب در نظر می گیرد.

```
public List<string> Chapters 
{ 
   get { return myChapters; } 
   set 
   { 
      myChapters = value; 
      NotifyPropertyChanged("Chapters"); 
   } 
}
```
هنگامی که کتاب نمایش داده میشود، فصل های کتاب در یک ListBox در کنار آن نمایش داده میشود <sub>.</sub> هنگامی که یک کتاب جدید انتخاب میشود، فصل های کتاب جدید نمایش داده میشود<sub>.</sub> میتوانید متناوباً بین فصل های کتاب جدید رفته و یک ListItem جدید بسازيد، اما بايد به نكته مقابل اين موضوع (مقياس و خطاها) توجه كنيد <sub>.</sub> در يک كلام تقيد دادها يک ر اه حل رضـايت بخش است <sub>.</sub>

زمانیکه DtatSource در عنوان و نام نویسنده کتاب جاری به کار میرود لیست درست فصلها را خواهیم داشت ِ میتوانید خاصیت فصل کتاب را به خاصیت ItemSource جعبه لیست نسبت بدهید ، DtatSource که تغییر کند، فصل ها نیز به وضوح تغییر خواهند کرد .

<ListBox x:Name="Chapters"

ItemsSource="{Binding Chapters, Mode=OneWay}"

VerticalAlignment="Bottom"

HorizontalAlignment="Left"

Height="60" Width="200"

Grid.Row="2" Grid.Column="1" />

دو تصویرزیر نشان دهنده جزئیات جدید دو کتابی است که نمایش داده میشود <sub>.</sub>

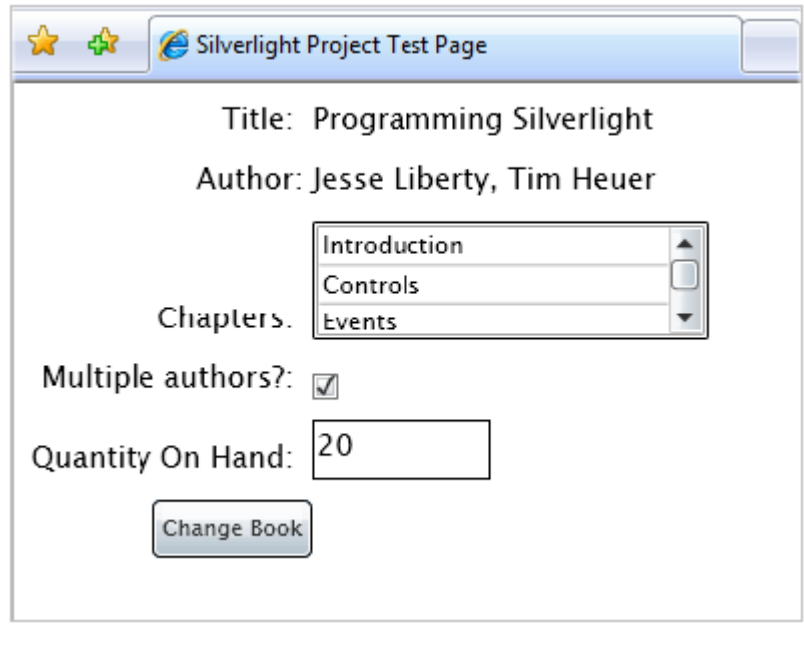

شکل 5- اولین کتاب نمایش داده شده

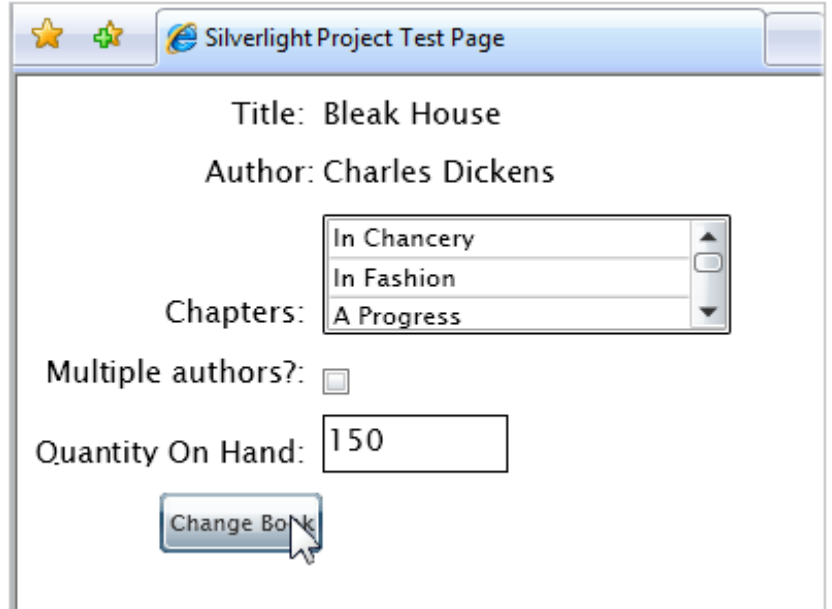

شکل 6- دومین کتاب نمایش داده شده

## كلمات كليدى

اتصال داده ها - مدهای نقید -نقید شمارشی - نقید onTime - نقید One Way - نقید Twoway - لایه کاربر - لایه مجازی -لايه ماندگار ي

Decoupling - INotifyPropertyChanged - System.ComponentModel - DataContext-